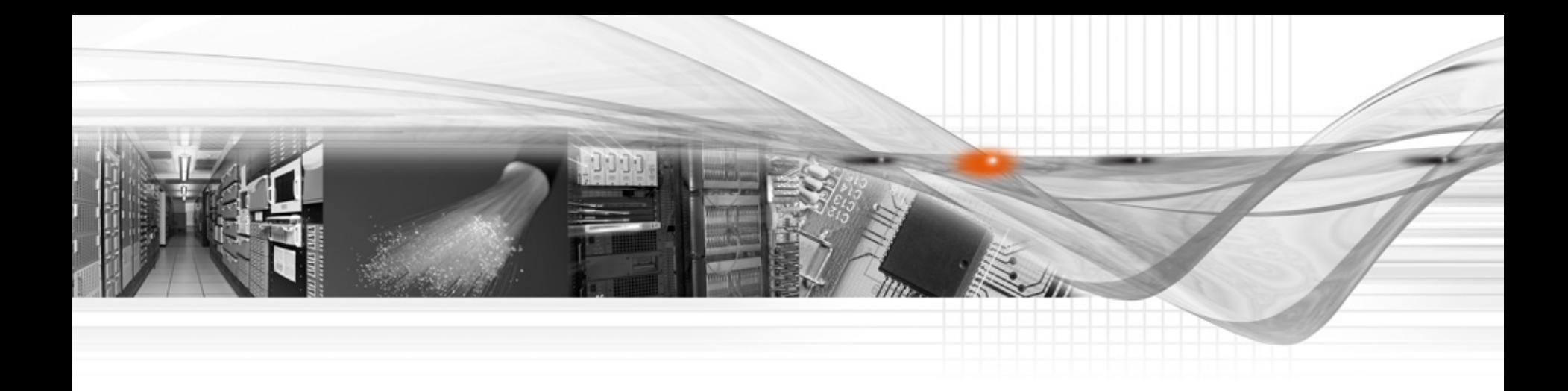

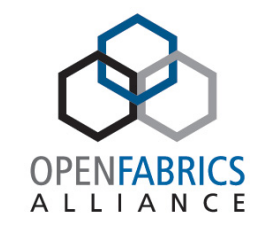

# OFV-WG: InfiniBand tools overview

April 14th, 2015

Alex Netes

# Agenda

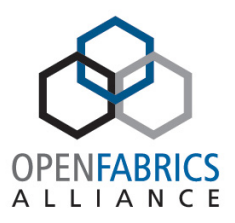

- infiniband-diags
- ibutils
- Libibprof
- ibdump

# Infiniband-diags

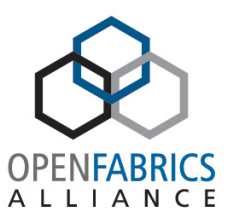

- Package included in OFED
- Set of single operation tools
	- smpquery/smpdump tool to send SMPs
	- saquery tool to send SA queries
	- iblinkinfo report link info for all links in the fabric
	- ibnetdiscover discover InfiniBand topology
	- ibqueryerrors query and report IB port counters
	- ibtracert trace InfiniBand path
	- **There are many more…**

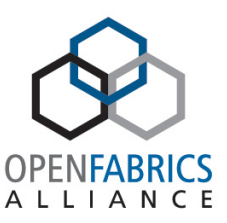

# smpquery ni -D 0 # Node info: DR path slid 65535; dlid 65535; 0 BaseVers:........................1 ClassVers:.......................1 NodeType:........................Channel Adapter NumPorts:.........................1 SystemGuid:...................... 0x0002c9030004e93b Guid:............................ 0x0002c9030004e938 PortGuid:........................ 0x0002c9030004e939 PartCap:.........................128 DevId:...........................0x673c Revision:...............................0x000000a0 LocalPort:........................1 VendorId:........................0x0002c9 

# saquery -g MCMemberRecord group dump:

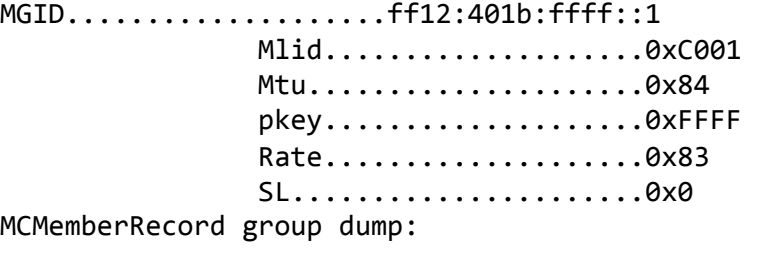

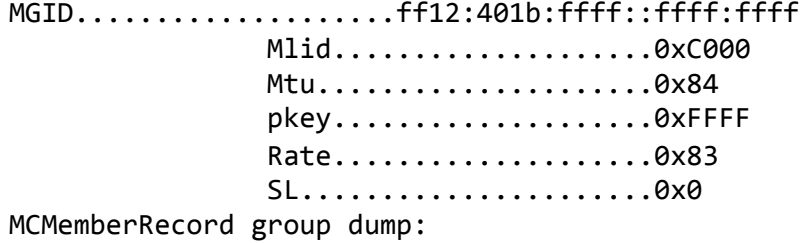

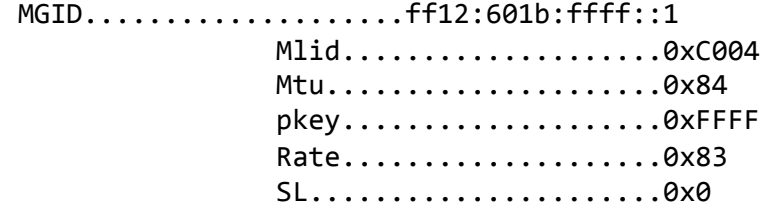

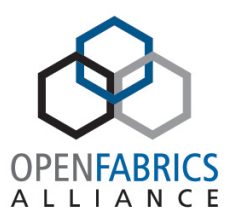

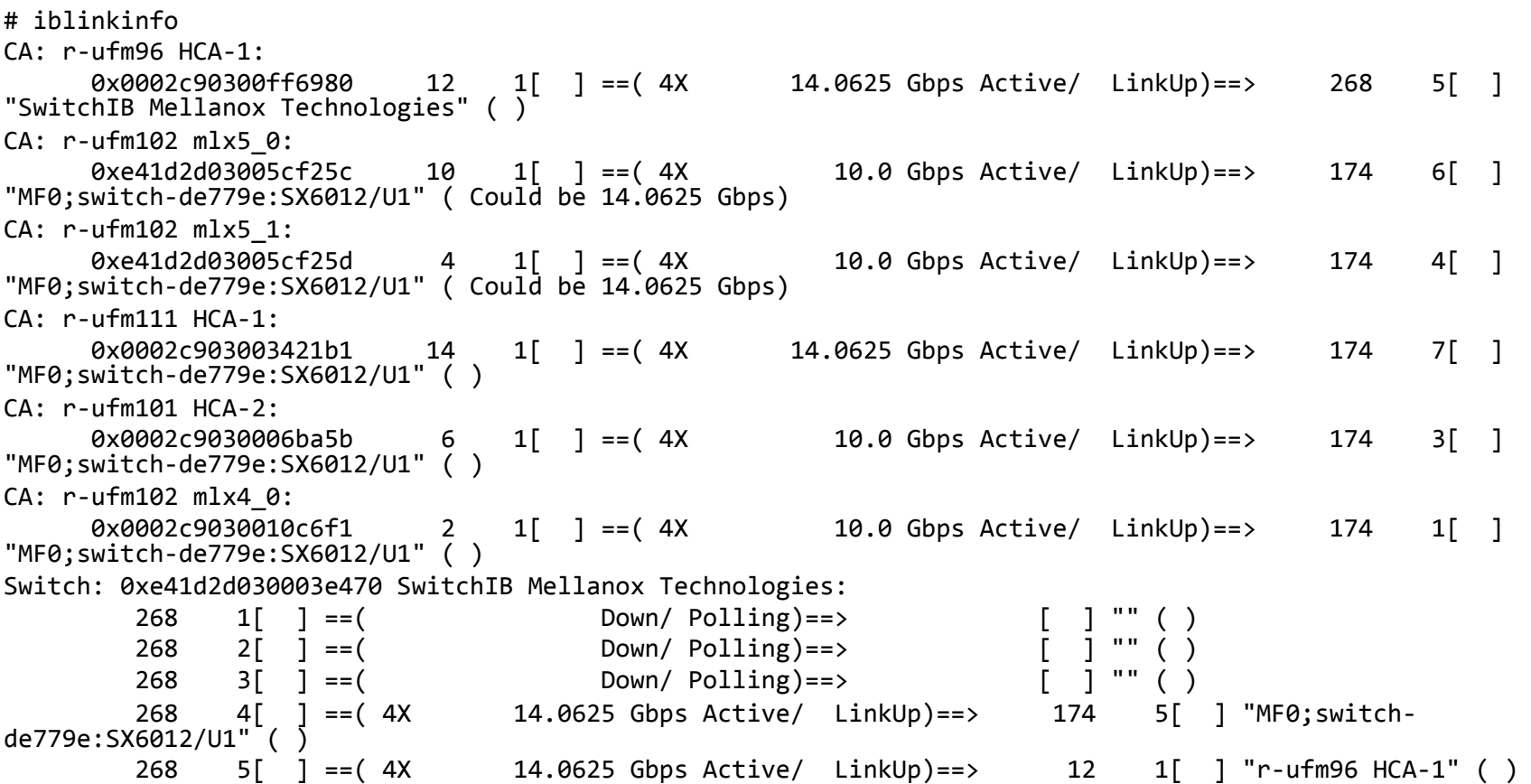

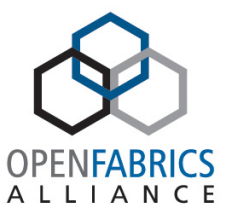

#<br># Topology file: generated on Tue Apr 14 18:51:10 2015 # # Initiated from node 0002c9030004e938 port 0002c9030004e939 vendid=0x2c9 devid=0xcb20 sysimgguid=0xe41d2d030003e470 switchguid=0xe41d2d030003e470(e41d2d030003e470) Switch 36 "S-e41d2d030003e470" # "SwitchIB Mellanox Technologies" base port 0 lid 268 lmc 0 [4] "S-f4521403005764b0"[5] # "MF0;switch-de779e:SX6012/U1" lid 174 4xFDR [5] "H-0002c90300ff6980"[1](2c90300ff6980) # "r-ufm96 HCA-1" lid 12 4xFDR [31] "S-f4521403005764b0"[9] # "MF0;switch-de779e:SX6012/U1" lid 174 4xFDR [32] "S-e41d2d030003e470"[33] # "SwitchIB Mellanox Technologies" lid 268 4xEDR  $\begin{bmatrix} 33 \end{bmatrix}$  "S-e41d2d030003e470" $\begin{bmatrix} 32 \end{bmatrix}$  # "SwitchIB Mellanox Technologies" lid 268 4xEDR vendid=0x2c9 devid=0xc738 sysimgguid=0xf4521403005764b0 switchguid=0xf4521403005764b0(f4521403005764b0) Switch 12 "S-f4521403005764b0" # "MF0;switch-de779e:SX6012/U1" enhanced port 0 lid 174 lmc 0<br>[5] "S-e41d2d030003e470"[4] # "SwitchIB Mellanox Technologies" lid 268 4xFDR [5] S-e41d2d030003e470"[4] # "SwitchIB Mellanox Technologies" lid 268 4xFDR [6] "H-e41d2d03005cf25c"[1](e41d2d03005cf25c) # "r-ufm102 mlx5\_0" lid 10 4xQDR # "SwitchIB Mellanox Technologies" lid 268 4xFDR vendid=0x2c9 devid=0x1011 sysimgguid=0x2c90300ff6980 caguid=0x2c90300ff6980 Ca 2 "H-0002c90300ff6980" # "r-ufm96 HCA-1" [1](2c90300ff6980) "S-e41d2d030003e470"[5] # lid 12 lmc 0 "SwitchIB Mellanox Technologies" lid 268 4xFDR vendid=0x2c9 devid=0x1013 sysimgguid=0xe41d2d03005cf25c caguid=0xe41d2d03005cf25c Ca 1 "H-e41d2d03005cf25c" # "r-ufm102 mlx5\_0" [1](e41d2d03005cf25c) "S-f4521403005764b0"[6] # lid 10 lmc 0 "MF0;switch-de779e:SX6012/U1" lid 174 4xQDR 

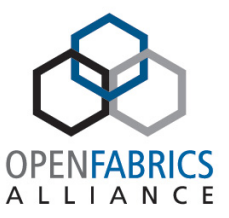

```
#	ibqueryerrors
Errors	for	"r-ufm96	HCA-1"	
   GUID 0x2c90300ff6980 port 1: [LinkDownedCounter == 56] [PortRcvErrors == 53114] [PortRcvSwitchRelayErrors == 52555]
[PortXmitDiscards	==	5]	[LocalLinkIntegrityErrors	==	15]	
Errors for "r-ufm102 mlx5 0"
  GUID 0xe41d2d03005cf25c port 1: [LinkDownedCounter == 46] [PortRcvErrors == 2057] [PortXmitDiscards == 104]
Errors for "r-ufm102 mlx5 1"
   GUID 0xe41d2d03005cf25d port 1: [LinkDownedCounter == 67] [PortRcvErrors == 2948] [PortXmitDiscards == 106]
Errors	for	"r-ufm111	HCA-1"	
  			GUID	0x2c903003421b1	port	1:	[PortXmitWait	==	2]	
Errors for "r-ufm101 HCA-2"
  GUID 0x2c9030006ba5b port 1: [LinkDownedCounter == 16] [PortRcvErrors == 5] [PortXmitDiscards == 32]
Errors for "r-ufm102 mlx4 0"
   GUID 0x2c9030010c6f1 port 1: [LinkDownedCounter == 16] [PortRcvErrors == 719] [PortXmitDiscards == 32]
Errors for 0xe41d2d030003e470 "SwitchIB Mellanox Technologies"
Errors	for	0xf4521403005764b0	"MF0;switch-de779e:SX6012/U1"	
   GUID 0xf4521403005764b0 port ALL: [LinkDownedCounter == 30] [PortRcvSwitchRelayErrors == 229] [PortXmitDiscards == 1404]
[PortXmitWait	==	47985256]	
   GUID 0xf4521403005764b0 port 0: [PortXmitWait == 47985256]
   GUID 0xf4521403005764b0 port 1: [LinkDownedCounter == 2] [PortRcvSwitchRelayErrors == 174] [PortXmitDiscards == 67]
   GUID 0xf4521403005764b0 port 2: [LinkDownedCounter == 13] [PortRcvSwitchRelayErrors == 32] [PortXmitDiscards == 182]
   GUID 0xf4521403005764b0 port 3: [LinkDownedCounter == 12] [PortRcvSwitchRelayErrors == 3] [PortXmitDiscards == 1]
   GUID 0xf4521403005764b0 port 4: [LinkDownedCounter == 1] [PortXmitDiscards == 176]
   			GUID	0xf4521403005764b0	port	5:	[PortXmitDiscards	==	900]	
   GUID 0xf4521403005764b0 port 6: [LinkDownedCounter == 1] [PortRcvSwitchRelayErrors == 1] [PortXmitDiscards == 78]
   GUID 0xf4521403005764b0 port 7: [LinkDownedCounter == 1] [PortRcvSwitchRelayErrors == 19]
Errors for "r-ufm101 HCA-1"
   GUID 0x2c9030004e939 port 1: [LinkDownedCounter == 16] [PortRcvErrors == 89] [PortXmitDiscards == 32]## Summary: 9 nodes checked, 9 bad nodes found
## 36 ports checked, 28 ports have errors beyond threshold
##	Thresholds:	
##	Suppressed:
```
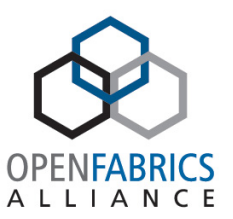

#### # ibtracert 25 24

From switch {0x0021283a8620b0f0} portnum 0 lid 25-25 "SwitchIB Mellanox Technologies" 

[1] -> switch port {0x0021283a8620b0c0}[9] lid 22-22 "SwitchIB Mellanox Technologies" 

 $[2]$  -> switch port  ${0 \times 0021283a8620b0e0}[8]$ lid 24-24 "SwitchIB Mellanox Technologies" 

To switch {0x0021283a8620b0e0} portnum 0 lid 24-24 "SwitchIB Mellanox Technologies" 

## ibutils

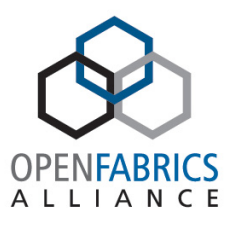

- ibdiagnet IB network diagnostic tool
- ibcongest Static congestion analysis
- ibdmchk Network offline checker
- ibtoopdiff Fabric Topology Matcher
- ibmgtsim IB management simulator

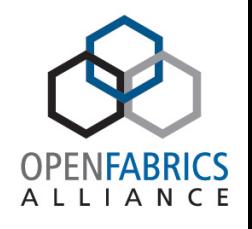

# ibdiagnet and other OFA tools

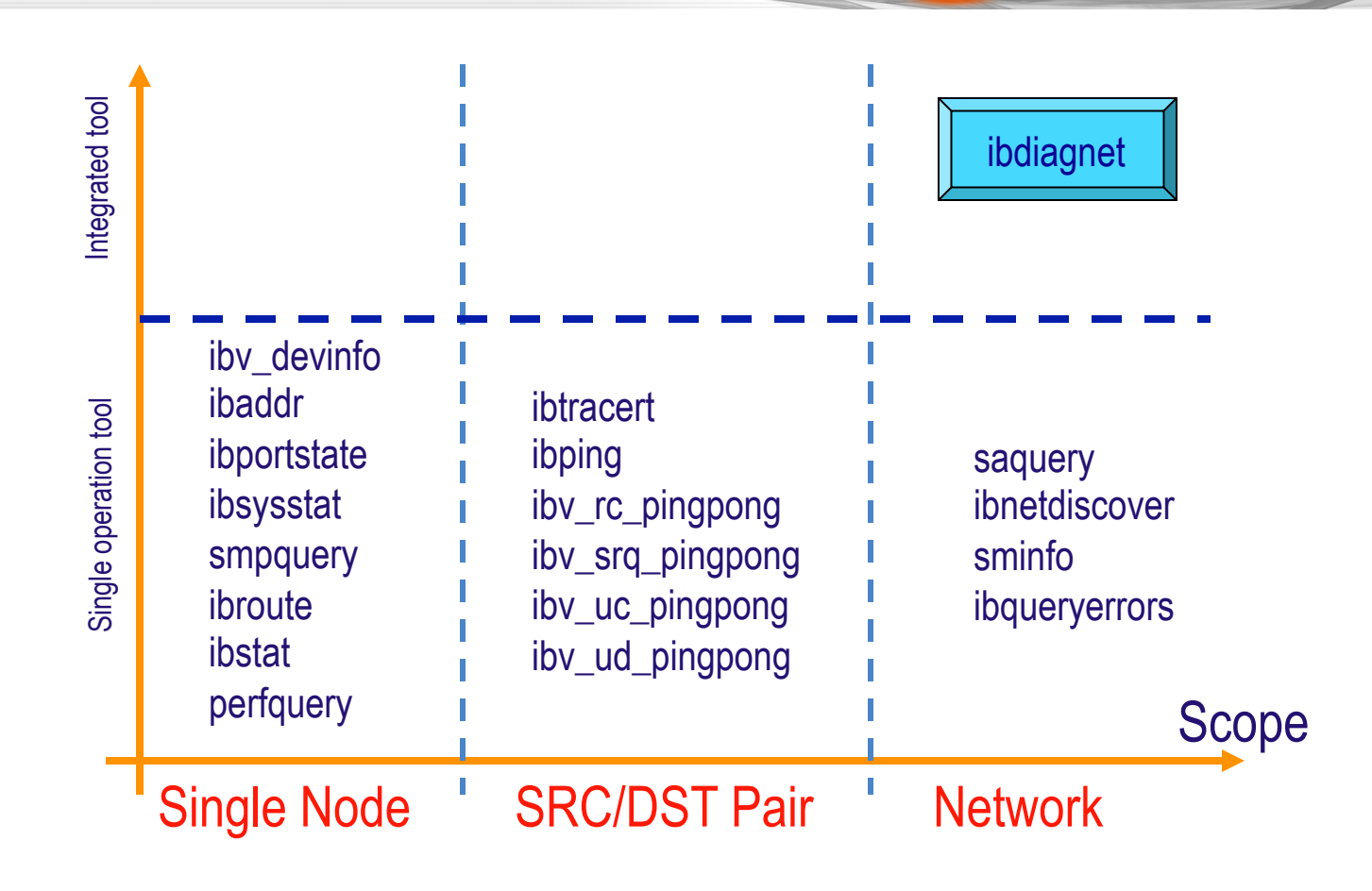

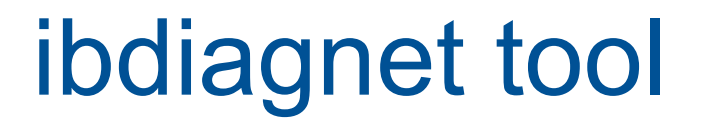

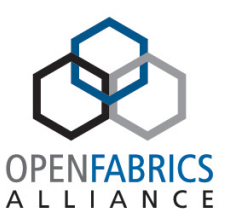

- Scans the fabric using directed / lid route packets
	- –Extracts all the available information regarding its connectivity and devices.

• Checks errors in ports, nodes, links and cluster scopes and reports them.

# ibdiagnet checks and features

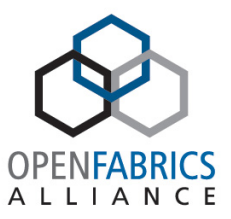

- Fabric discovery
- Duplicated GUIDs detection check node / port GUIDs
- Links check
	- No bad link
	- All links are in logical state active
- $\cdot$  Lids check  $-$ 
	- No duplicated lids
	- No zero lids
- SM check
	- There is one master subnet manger in the fabric
	- The master subnet manger is the correct one
- Speed / Width checks
	- Actual Speed/Width is according to maximum supported values or a given command line values

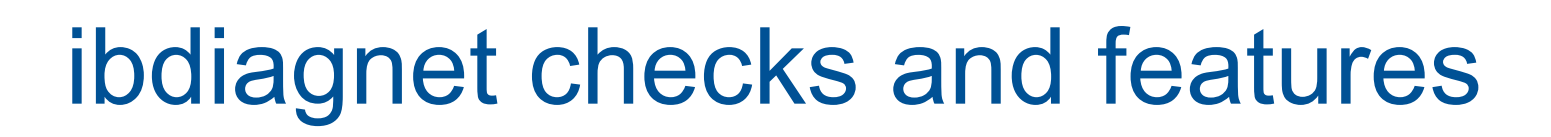

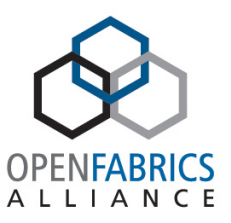

- Port counters
	- No overflowed for error counters
	- A threshold can be given for each counter via command line
	- 2 Sample of counters during run and check each error counter don't exceed its default threshold. The time between the 2 samples can be given via command line
- Routing Checks
	- Check partition configuration
	- Check IPoIB subnets configuration
	- Check QoS Configuration (SL2VL)
	- Check all HCA to HCA routes
		- CA to CA : LFT ROUTE HOP HISTOGRAM
		- LMC BASED ROTING : COMMON NODES HISTOGRAM
		- LMC BASED ROTING : COMMON SYSTEMS HISTOGRAM
		- LFT CA to CA : SWITCH OUT PORT NUM PATHS HISTOGRAM
		- LFT CA to CA : SWITCH OUT PORT NUM DLIDS HISTOGRAM
	- Credit loops
- Topology matching
	- reports any difference between given topo and discovered fabric

#### of two states of the contract of the contract of the contract of the contract of the contract of the contract of the contract of the contract of the contract of the contract of the contract of the contract of the contract

# Ibdiagnet2

- Mellanox OFED tool
- Extended features
	- Supports extended speeds
	- Supports additional counters
		- Extended speeds
		- Counters per lane
		- FEC extended speeds counters
	- Supports scope feature
	- Dumps FEC / retransmission info in "iblinkinfo" format
	- Extended routing checks
		- Adaptive routing
		- Multicast
	- Alias GUIDs checks
	- Dumps TOPO and IBNL files
	- Plugin interface

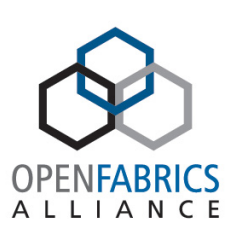

### Ibdiagnet2 - example

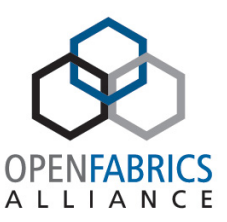

Discovery -I-Courry Consequencer finished successfully -I- Discovered 112 nodes (48 Switches & 64 CA-s). -I- Port Info Extended finished successfully -I- Duplicated GUIDs detection finished successfully -I- Switch Info retrieving finished successfully --------------------------------------------- Topology -I- Parsing topology definition:/opt/wd/ibmgtsim.20150411\_165112\_28544/topology\_mismatch\_host\_name -I- Defined 112/112 systems/nodes -I- Topology Matching -W- Found mismatches between the topology defined in /opt/wd/ibmgtsim.20150411 165112 28544/topology mismatch host name and the discovered fabric. -I- Performing Topology Matching ... ----------------------------------------------------------------- -I- Stage 1: Pair nodes by their topo-name and NodeDesc... -I- Matched 110 nodes by name. ------------------------------------------------------------------- -I- Stage 2.1 Matching more nodes if connected to previously matched nodes ... -I- Successfuly matched 2 more nodes -I- Stage 2.2 Matching more nodes if connected to previously matched nodes ... ------------------------------------------------------------------- -I- Stage 3: Final reports .... -W- Total: 2 mismatched names discovered -W- Matching nodes have different names. Expected node name: Host-2/U1, Discovered node name: H-35/U1 -W- Matching nodes have different names. Expected node name: Host-1/U1, Discovered node name: H-7/U1 ------------------------------------------------------------------- -I- Total: 384 fully matching ports found ----------------------------------------------------------------- -I- Topo match map written to:/opt/wd/ibmgtsim.20150411 165112 28544/mismatching host names/topodiff.names --------------------------------------------- Summary<br>-I- Stage -I- Stage Warnings Errors Comment -I- Discovery 4 0<br>-I- Topology 3 0  $-I-$  Topology -I- You can find detailed errors/warnings in: /opt/wd/ibmgtsim.20150411 165112 28544/mismatching host names/ibdiagnet2.log -I- ibdiagnet database file : /opt/wd/ibmgtsim.20150411\_165112\_28544/mismatching\_host\_names/ibdiagnet2.db\_csv<br>I-LST file : /opt/wd/ibmgtsim.20150411\_165112\_28544/mismatching\_host\_names/ibdiagnet2.1st--I- LST file : /opt/wd/ibmgtsim.20150411\_165112\_28544/mismatching\_host\_names/ibdiagnet2.lst 

: /opt/wd/ibmgtsim.20150411\_165112\_28544/mismatching\_host\_names/ibdiagnet2.net\_dump

# ibdiagnet2 dump files

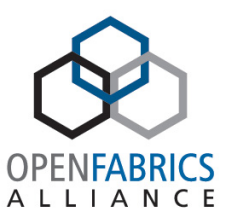

- **ibdiagnet2.log** A log file with detailed information.
- **ibdiagnet2.db\_csv** A dump of the internal tool database.
- **ibdiagnet2.lst** A list of all the nodes, ports and links in the fabric.
- **ibdiagnet2.pm** A dump of all the nodes PM counters.
- **ibdiagnet2.mlnx\_cntrs** A dump of all the nodes Mellanox diagnostic counters.
- **ibdiagnet2.net dump** A dump of all the links and their features.
- **ibdiagnet2.pkey** A list of all pkeys found in the fabric.
- **ibdiagnet2.aguid** A list of all alias GUIDs found in the fabric.
- **ibdiagnet2.sm** A dump of all the SM (state and priority) in the fabric.
- **ibdiagnet2.fdbs** A dump of unicast forwarding tables of the fabric switches.
- **ibdiagnet2.mcfdbs** A dump of multicast forwarding tables of the fabric switches.
- **ibdiagnet2.slvl** A dump of SLVL tables of the fabric switches.
- **ibdiagnet2.nodes\_info** A dump of all the nodes vendor specific general information for nodes who supports it.
- **ibdiagnet2.plft** A dump of Private LFT Mapping of the fabric switches.
- **ibdiagnet2.ar** A dump of Adaptive Routing configuration of the fabric switches.
- **ibdiagnet2.vl2vl** A dump of VL to VL configuration of the fabric switches.

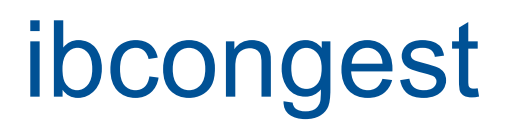

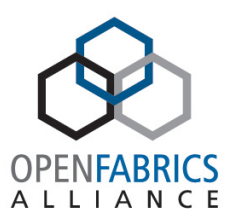

- Analyzes congestion for a traffic schedule provided in a "schedule-file" or use an automatically generated schedule of all-to-all-shift. The schedule file may define multiple stages of communication - each one of them is considered as infinite and the traffic switches together to the new stage.
- Calculates routing for a given topology (topo-mode) or use extracted lst/fdb files (lst-mode).
- The utility provides both Host-Spot-Degree analysis, which is the count of number of flows per link, and bandwidth per-flow calculation.
- For HSD this tool provides a histogram of number of links vs. HSD over all stages and a histogram of number of stages vs. the worst link HSD per stage.
- Similarly for flow bandwidth a histogram of flows vs. bandwidth and stages vs. worst bandwidth per stage. Bandwidth can be calculated assuming perfect congestion or without any congestion control.
- Detailed log files can be obtained by providing specific flags.

#### ibcongest - example

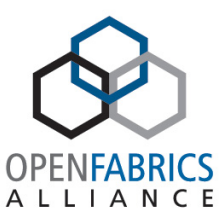

--------------- NUM ALTERNATE PORTS TO CA HISTOGRAM -------------------Describes how many out ports on every switch have the same Min Hop to each target CA. Or in other words how many alternate routes are possible at the switch level. This is useful to show the symmetry of the cluster.

#### OUT-PORTS NUM-SW-LID-PAIRS

#### 1 8

--------------------- CA to CA : MIN HOP HISTOGRAM -----------------------The number of CA pairs that are in each number of hops distance. The data is based on topology only - even before any routing is run.

#### HOPS NUM-CA-CA-PAIRS

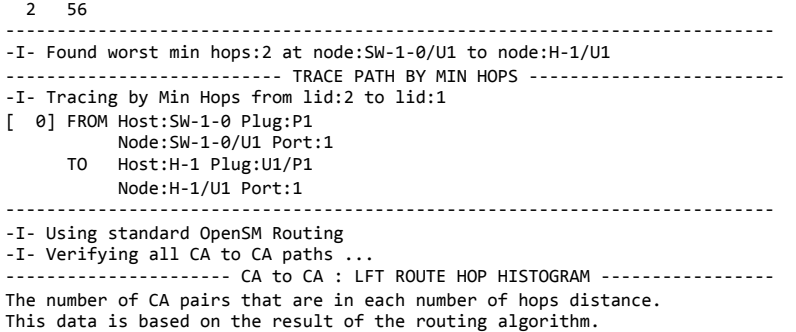

HOPS NUM-CA-CA-PAIRS 

 2 56 

--------- LFT CA to CA : SWITCH OUT PORT - NUM DLIDS HISTOGRAM -----------Number of actual Destination LIDs going through each switch out port considering 

all the CA to CA paths. Ports driving CAs are ignored (as they must have =  $Nca - 1$ ). If the fabric is routed correctly the histogram should be narrow for all ports on same level of the tree. A detailed report is provided in /tmp/ibdmchk.sw out port num dlids.

NUM-DLIDS NUM-SWITCH-PORTS 

-I- Scanned:56 CA to CA paths --------------------------------------------------------------------------- -I- Analyzing Congestion ... -I- Simulating all-to-all traffic for 8 nodes -I- Final Congestion Report -I- Traced total:56 paths -I- Worst link over subscrition:1 port:SW-1-0/P1 --------------------- TOTAL CONGESTION HISTOGRAM -----------------------Describes distribution of oversubscription of paths per port. NUM-PATHS NUM-OUT-PORTS 0 56 1 56 --------------------------------------------------------------------------- -------------------- STAGE CONGESTION HISTOGRAM --------------------------------

Describes distribution of worst oversubscription of paths per stage. WORST-CONG NUM-STAGES 1 7 

# Libibprof – profiling library

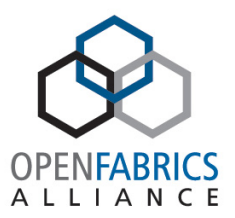

- Profiling library for:
	- OFA verbs.
	- Mellanox MXM/HCOLL libraries.
- Plugin injection into verb library API to simulate network failures.
- Free under BSD license available https://github.com/mellanox-hpc/libibprof.
- Portable profiling infrastructure for parallel codes.
- Provides low-overhead performance summary of the calls from libibverbs.so, libmxm.so, libhcoll.so libraries.

# Libibprof - example

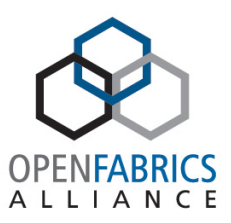

#### % LD\_PRELOAD=libibprof.so ibv\_devinfo

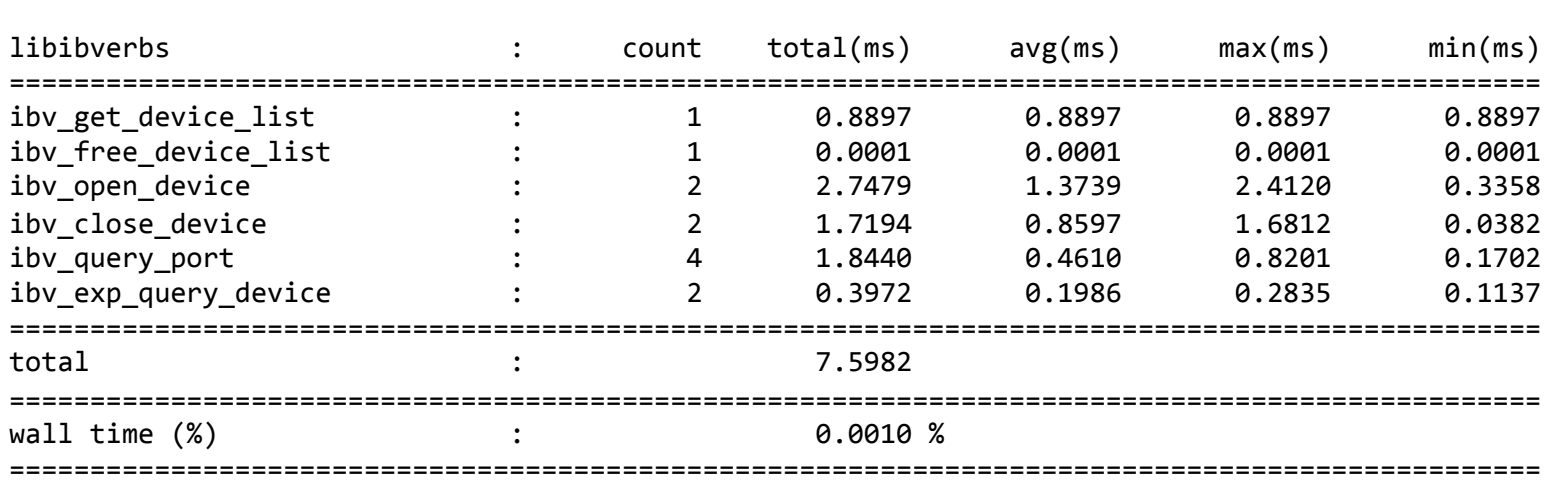

#### Libibprof – example

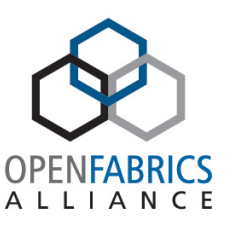

% LD PRELOAD=libibprof.so mpirun -x LD PRELOAD -np 8 mpi hello

Hello from task 1 on jenkins01! Hello from task 3 on jenkins01! Hello from task 5 on jenkins01! Hello from task 7 on jenkins01! Hello from task 2 on jenkins01! Hello from task 6 on jenkins01! Hello from task 0 on jenkins01! Hello from task 4 on jenkins01!

=============================================================================================== 

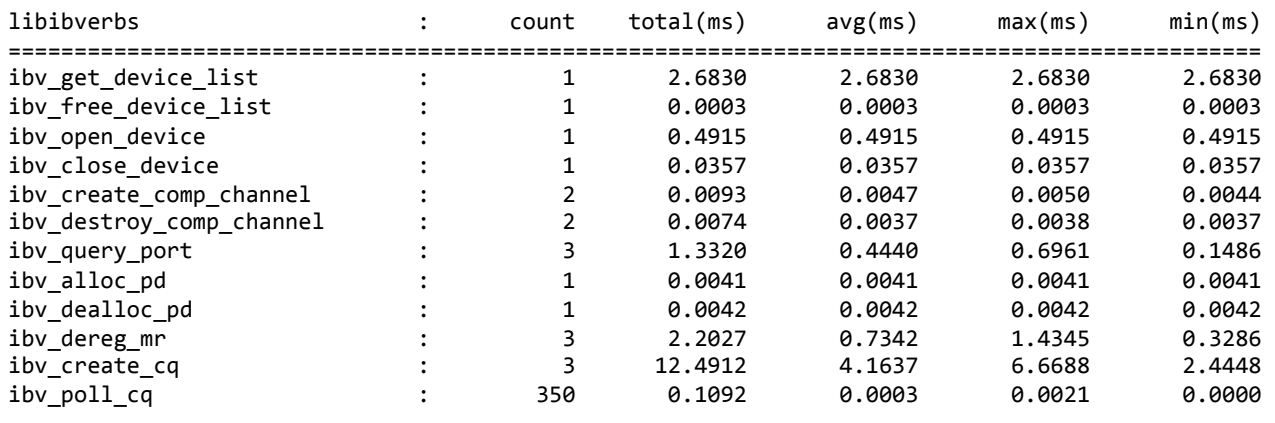

=============================================================================================== 

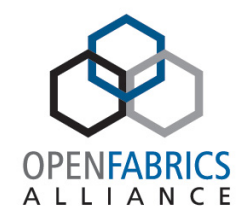

## Libibprof – system variables

- IBPROF TEST MASK
	- $-0$  fatal
	- 1 error
	- 2 warn
	- $-3$  info
	- $-4$  trace
- Example: export IBPROF TEST MASK=0xFF

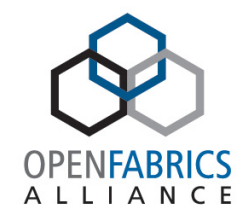

# Libibprof – system variables

- IBPROF\_MODE
	- Modules:
		- USE IBV libibverbs (set as default)
		- USE HCOL libhcoll
		- USE\_MXM libmxm
	- Values:
		- 0 none (transparent mode)
		- 1 time profiling
		- 2 error injection:
			- IBPROF\_ERR\_SEED value for random generator
			- IBPROF\_ERR\_PERCENT % of failures
		- 3 verbose
			- IBPROF\_TEST\_MASK 5th bit should be ON
- Example: export IBPROF\_MODE=USE\_IBV=0,USE\_HCOL=1

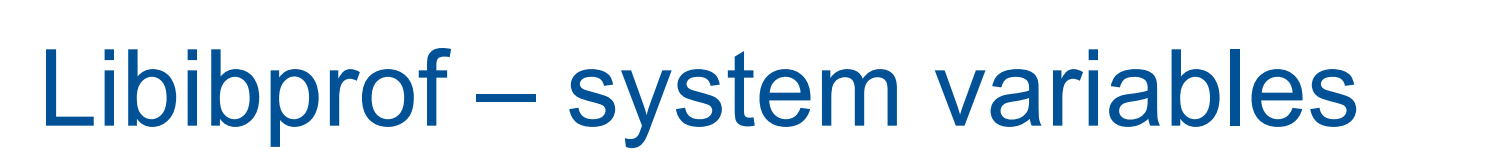

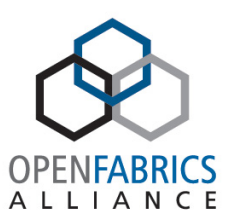

#### • IBPROF\_DUMP\_FILE

- Special symbols in file name:
	- $\cdot$  %J Job ID
	- %H Host name
	- %T Process ID (rank)
- IBPROF OUTPUT PREFIX=1
	- Prefix output from each process with it's hostname and pid.
- IBPROF\_FORMAT=xml – Output format as xml.

# Libibprof – measure an arbitrary interval of code flow

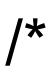

\* callid - Unique ID for measurement.

 \* name - String name associated with measurement. \*/

ibprof\_interval\_start(int callid, char \*name) ibprof interval end(int callid)

## ibdump

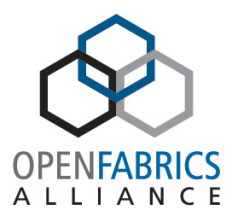

- Mellanox OFED tool
- Dump Infiniband traffic from Mellanox Technologies HCAs

```
#	ibdump
Initiating resources ...
searching for IB devices in host
Port active mtu=4096
MR was registered with addr=0x1ad6970, lkey=0x2100, rkey=0x2100, flags=0x1
	------------------------------------------------	
 Device : "mlx4_1"
 Physical port : 1
                                                                                           Destination Protocol
                                                                                                      Length Info
                                                                                21 0.448349 LID: 65535 LID: 65535 InfiniBand
                                                                                                        290 UD Send Only SubnGet (NodeDescription)
                                                                                22 0.448518 LID: 65535 LID: 65535 InfiniBand
                                                                                                        290 UD Send Only SubnGetResp(NodeDescript
                                                                                23 0.448569 LID: 25938 LID: 27746 InfiniBand
                                                                                                        290 UD Send Only SubnGet (PortInfo)
 	Link	layer																					:	Infiniband
                                                                                24 0.448756 LID: 65535 LID: 65535 InfiniBand
                                                                                                        290 UD Send Only SubnGetResp(PortInfo)
 	Dump	file																						:	sniffer.pcap
                                                                               ⊕ Frame 22: 290 bytes on wire (2320 bits), 290 bytes captured (2320 bits)<br>⊕ Extensible Record Format
                                                                               \Box Infinitand
 Sniffer WQEs (max burst size) : 4096
                                                                                ELOCAL ROUTE Header
                                                                                E Base Transport Header
                                                                                E DETH - Datagram Extended Transport Header
                                                                                E MAD Header - Common Management Datagram
	------------------------------------------------	
                                                                                □ SMP (Directed Route) SubnGetResp(NodeDescription)
                                                                                  D (Direction Bit): 0x00000000000000080
                                                                                  Status: 0x8000
                                                                                  Hop Pointer: 0x04
                                                                                  Hop Count: 0x04
                                                                                  M_Key: 0x0000000000000000
                                                                                  DrSLID: Oxffff
                                                                                  DrDLID: Oxffff
                                                                                  E Attribute (NodeDescription)
Ready to capture (Press \wedgec to stop):
                                                                                  Captured: 156 packets, 135712 bytes
                                                                                 Invariant CRC: 0xc60c187d
                                                                                 Variant CRC: 0x8b4d
```
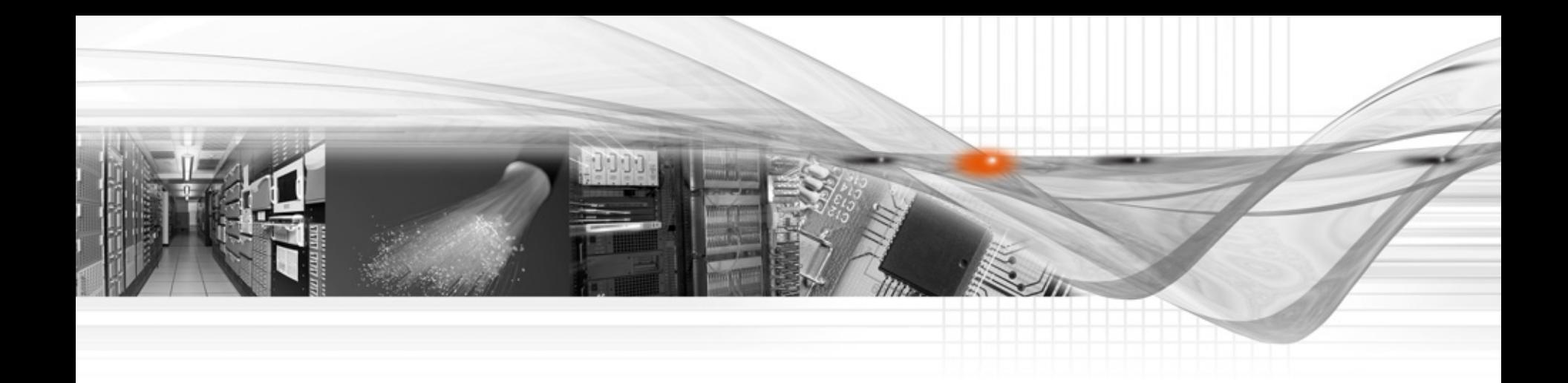

#### Thank You

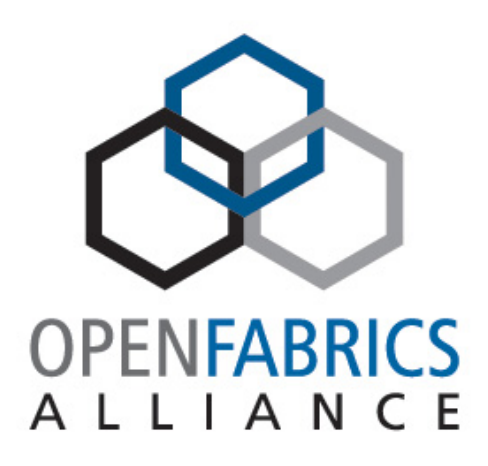

**OFVWG**